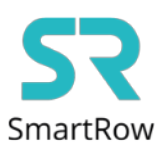

## **Połączenie aplikacji SmartRow z aplikacją EXR**

**Krok 1:** Otwórz aplikację SmartRow na telefonie i połącz się z miernikiem mocy zainstalowanym na wioślarzu wodnym.

Wciśnij ikonę umiejscowioną w lewym rogu ekranu oznaczającą Broadcasting

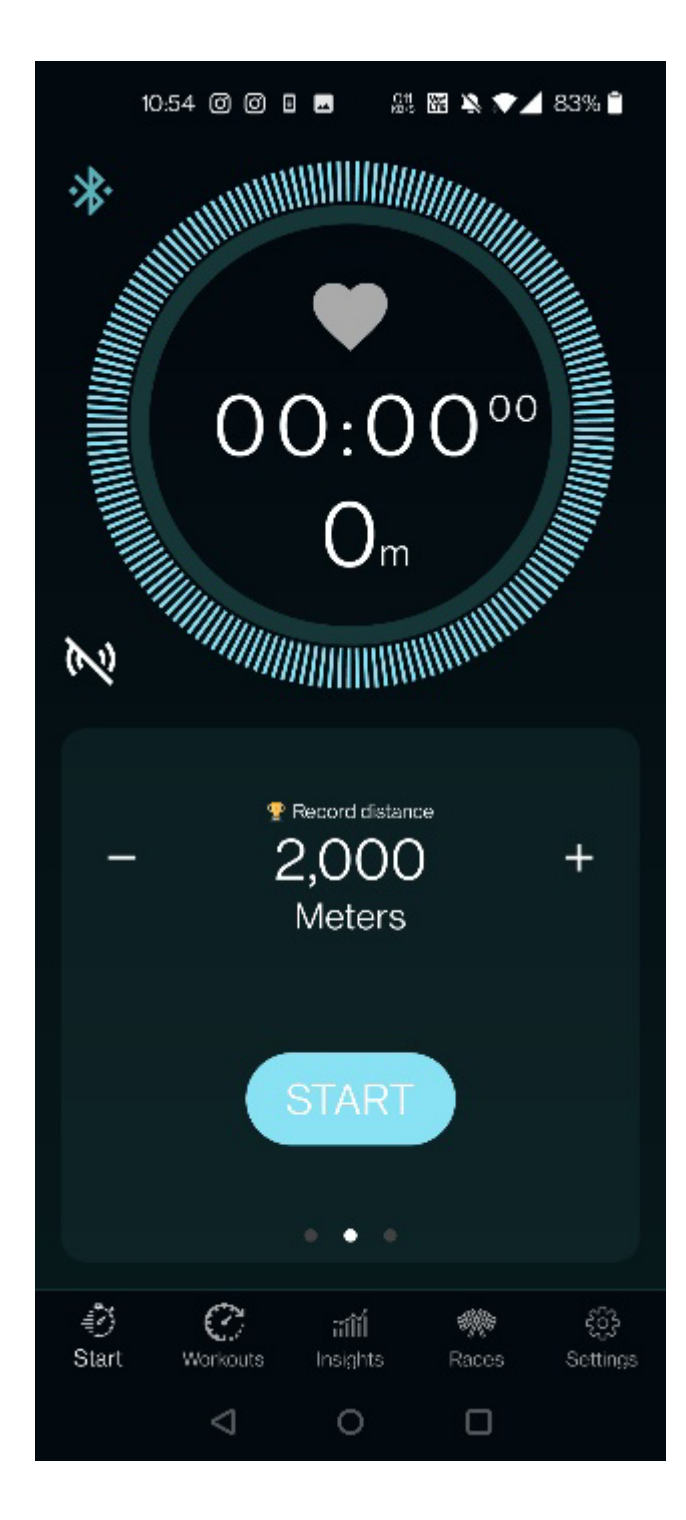

## **Krok 2:** Wybierz aplikację **EXR** i wciśnij przycisk APPLY

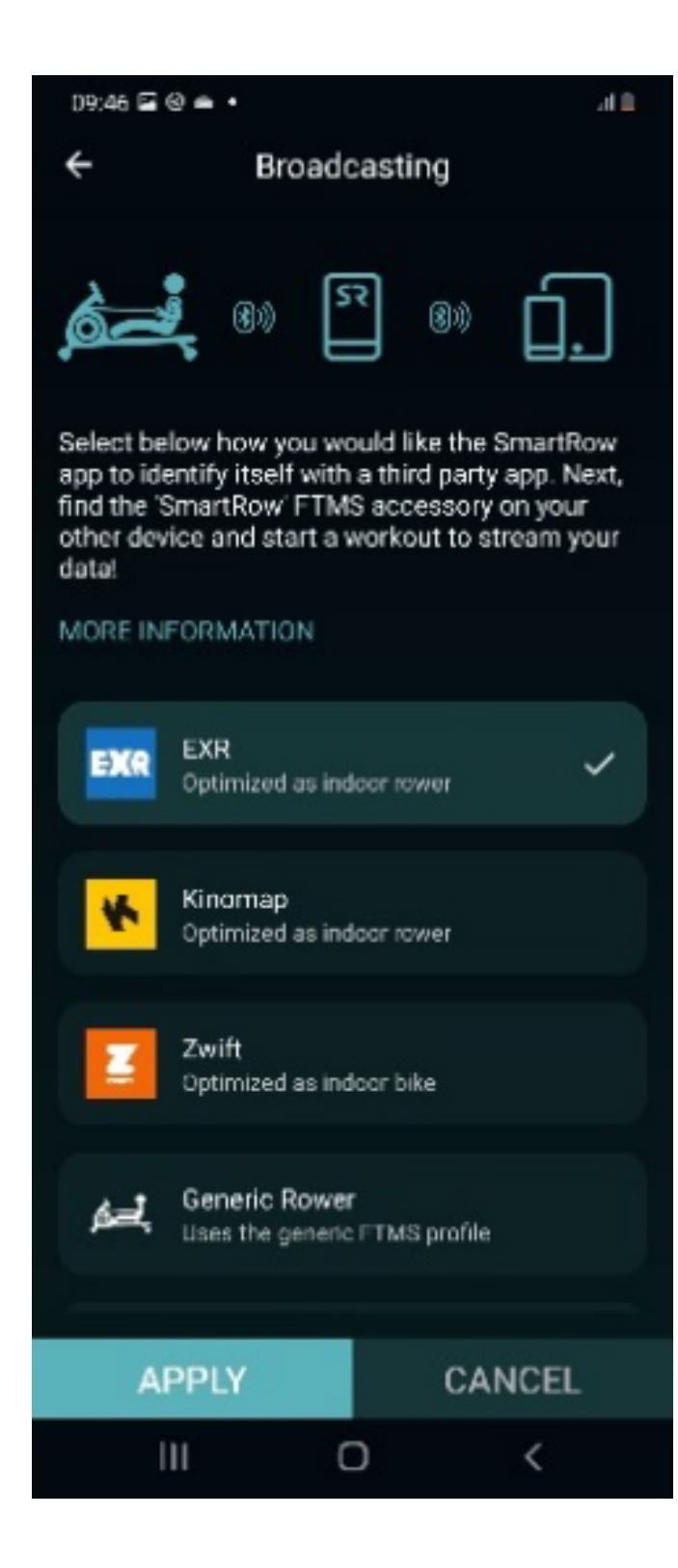

**Krok 3:** Otwórz aplikację EXR na drugim urządzeniu

Znajdź i wciśnij **"Set up your gear"** następnie **Connect Rower**

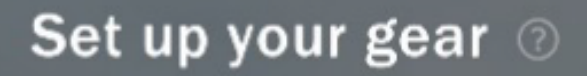

Let's connect your gear, so you can start your training! Turn on Bluetooth on your rower, device, and HRM to connect them to EXR.

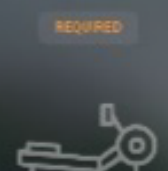

Connect Rower

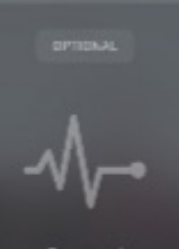

Connect **HRM** 

Skip for now

**Krok 4:** Wybierz swoje urządzenie z listy znalezionych

Urządzenie SmartRow nie jest obecnie obsługiwane. Przyszła aktualizacja aplikacji to zmieni. Naciśnij Kontynuuj. Naciśnij Zakończ konfigurację.

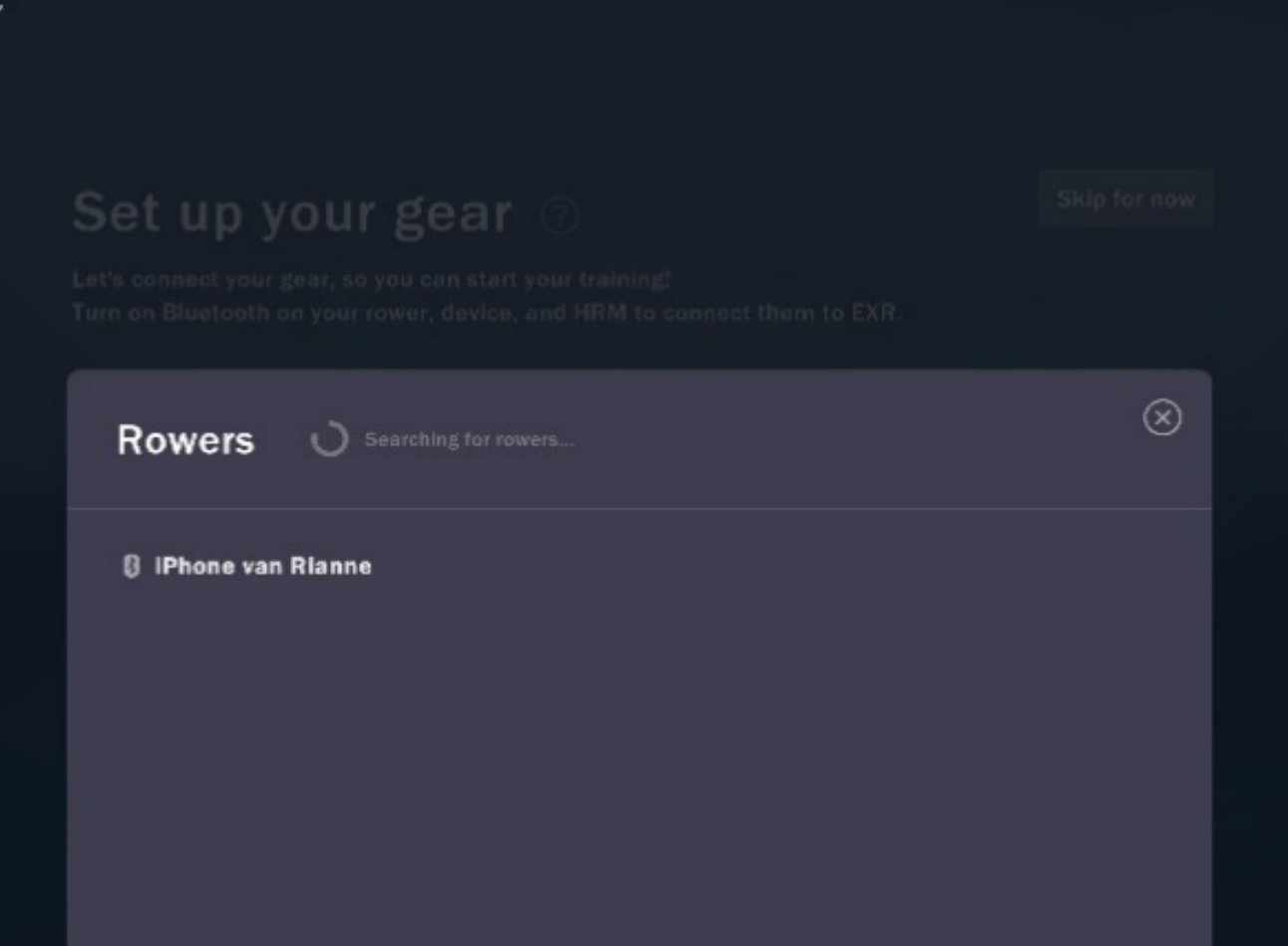

**Krok 5:** Wybierz odpowiadający Ci dystans w aplikacji SmartRow i jeśli jesteś gotowy wciśnij **Start.**

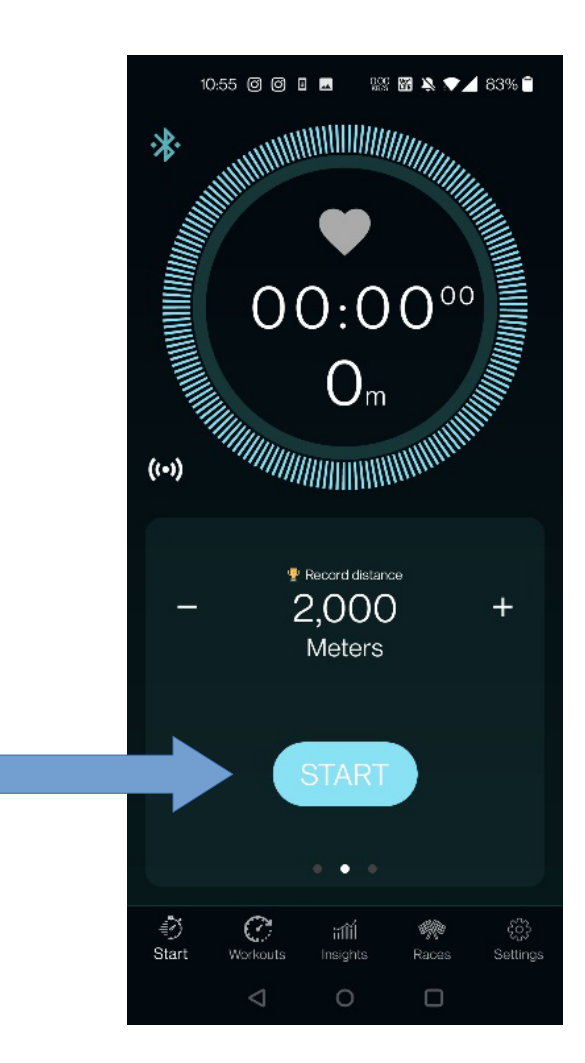

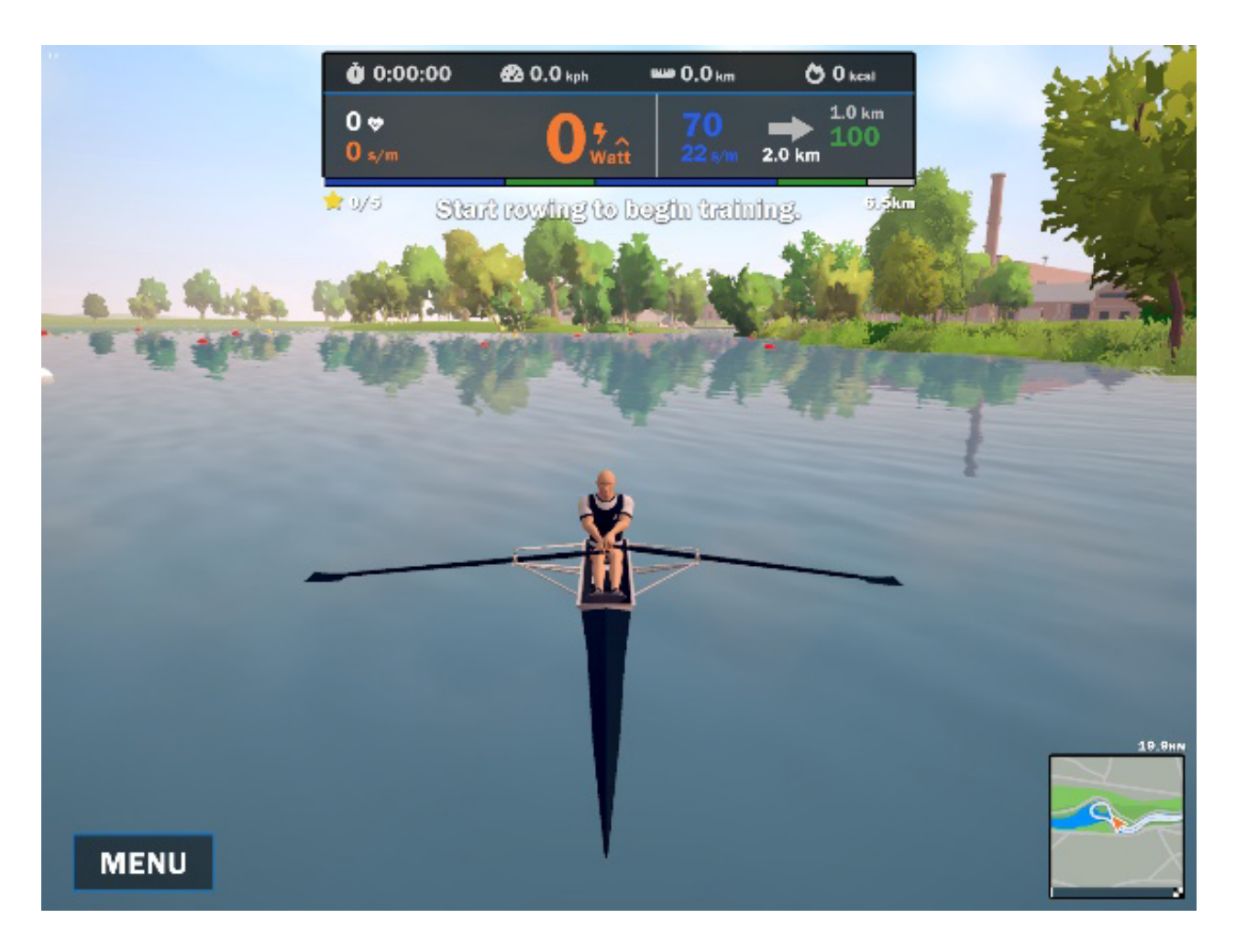

**Krok 6:** Zacznij wiosłowanie na swoim drugim urządzeniu z aplikacją EXR.

**Uwaga 1:** Dane dotyczące mocy, tętna i dystansu ze SmartRow są przesyłane do EXR. **Uwaga 2:** Przed rozpoczęciem upewnij się, że w obu aplikacjach wybrano ten sam czas lub dystans.